# **Instrument Custom Control Library Ver 1.02**

**How To Use:**

圖 Toggle Switch Control  $\underline{\mathop{\mathsf{LED}}}_{\mathop{\mathsf{in}} \mathop{\mathsf{un}}\nolimits}$  LED Control 匞 Aircraft Instrument Controls B Car Gauge Control **ODD** Odometer Control

What Is Shareware? Why Register? Registration.

Product Support

**Copyright Usage** 

# **Aircraft Instrument Control**

Properties **Events** 

### **Description:**

Aircraft Instrument Controls display a variety of small airplane flight instruments including compass, heading indicator, altimeter, vertical speed indicator, airspeed indicator, and horizontal situation indicator. The controls can be used as input controls when MouseControl is set to True. The controls include bevels for a 3D appearance.

#### **Remarks:**

When sizing the controls, keep in mind that smaller instruments update faster.

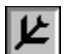

# **Why Register?**

Register because you find the software useful and you feel the efforts put into writing the code are worth compensating.

Register because you would like to be informed of updates to this software.

Register because you want to encourage the author to spend time to develop other useful shareware software.

Register because you would like to have technical support.

Register because you want to get rid of those annoying sign-on banners.

# **Usage**

The **Instrumentation Custom Control Library** is a collection of *Microsoft Visual Basic* custom controls that can be used by placing them on a *Visual Basic* form. In order for the controls to appear in the *Visual Basic* toolbox, use the *Add File* command to add each control to your project. Then you can position and size the control as desired on the form.

Once the control is placed on the form, use the properties box to set up controls display characteristics and default values. Some properties are only available at design-time and some only at run-time.

A test program using **TOGGLE.VBX**, TOGTEST.EXE, is included for illustration purposes. Double click on this from the File Manager to start the test program which allows the user to see examples of the toggle control. On computers equipped with sound boards, the sound capabilities of the control will be demonstrated.

A test program using **AIR.VBX**, AIRTEST.EXE, is included for illustration purposes. Double click on this from the File Manager to start the test program which allows the user to see each gauge type, and to use either the mouse (click Mouse Control ON and then use the mouse to move the needles on the gauges) or slider controls to adjust the values of the gauges.

A test program using **CARGAUGE.VBX** CARTEST.EXE, is included for illustration purposes. Double click on this from the File Manager to start the test program which allows the user to see each gauge type, and to use either the mouse (click Mouse Control ON and then use the mouse to move the needles on the gauges) or slider controls to adjust the values of the gauges.

A test program using **LED.VBX**, LEDTEST.EXE, is included for illustration purposes. Double click on this from the File Manager to start the test program which allows the user to see each LED type, and to use either the mouse (click Mouse Control ON and then use the mouse to turn the LEDs "on" or "off") or slider controls to adjust the values of the LEDs.

A test program using **ODOMETER.VBX**, ODOMTEST.EXE, is included for illustration purposes. Double click on this from the File Manager to start the test program which allows the user to see different odometer sizes and styles.

# **Registration.**

Internet: \_\_\_\_\_\_\_\_\_\_\_\_\_\_\_\_

Mail completed form with payment to:

Global Majic Software, Inc. P.O. Box 322 Madison, Alabama 35758

Make checks or money orders out to: Global Majic Software, Inc. Allow two weeks for personal check processing.

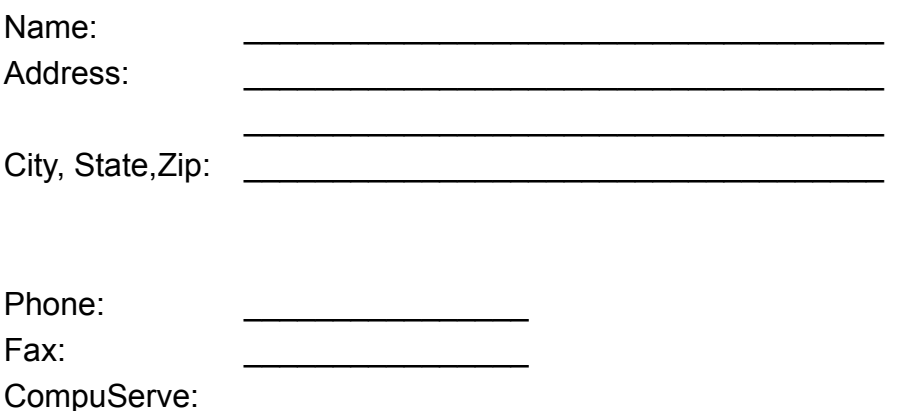

# *Instrument Custom Control Library Ver 1.02*

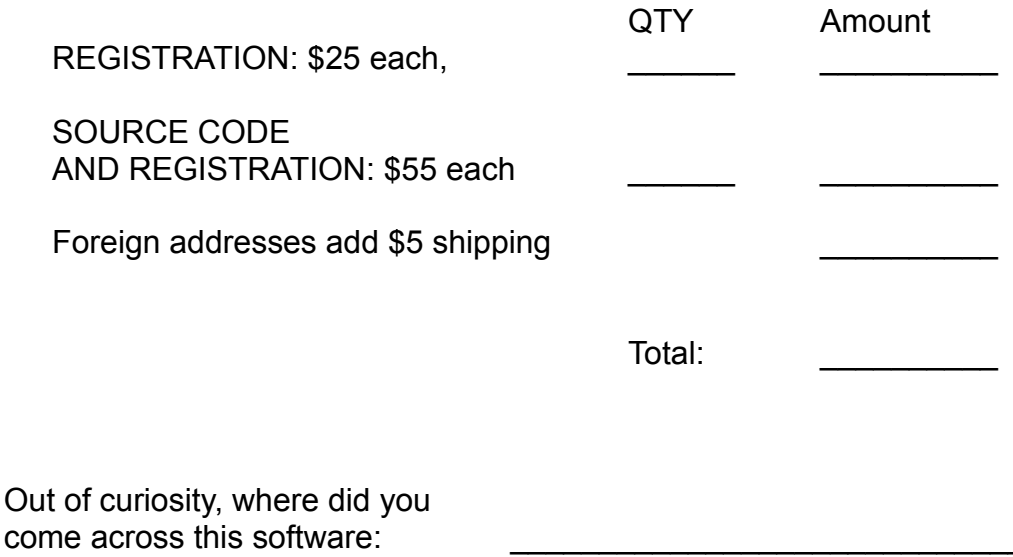

# **Product Support**

Product support for *Instrument Custom Control Library* is available to registered users by contacting **Global Majic Software, Inc.** at the following locations:

Global Majic Software, Inc. P.O. Box 322 Madison, Alabama 35758

CompuServe: 73261,3642 Internet: 73261.3642@compuserve.com

Product Support is free for a period of three (3) months from the date of registration.

# **Events:**

Change Click<sup>'</sup> **GotFocus LostFocus** Turn

## **Properties:**

AltBarometer HSIBearing HSIBearing Inclinometer AltBarometricPressure HSICompass Index BackColor HSICourseDelta Left Bank **HSICourseDeviation** MouseControl BevelInner HSICourseDisplay MousePointer BevelOuter HSICourseHeading Name BevelWidth HSIDistance Pitch BorderWidth HSIDistanceDisplay TabIndex CompassStyle HSIGlideSlopeDelta TabStop DisplayMode HSIGlideSlopeDeviation Tag Enabled HSINavigationSource Top FontSize **HSISpeed** Turn Height **HSITime** Holme Value HelpContextID HSITimeSpeedDisplay Visible

**Width** 

# **AltBarometer Property**

# **Description**

Enables and disables the barometric pressure indicator displayed on the altimeter.

## **Usage**

[*form.*]*control.***AltBarometer**[ *= boolean* ]

# **Setting**

The AltBarometer property settings are:

#### **Setting Description**

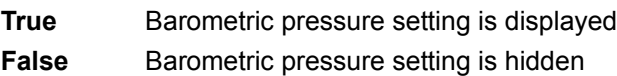

#### **Remarks**

This property only applies when **DisplayMode** = 2 (Altimeter).

# **Data Type**

Integer (Boolean)

# **DisplayMode Property**

# **Description**

Selects the type of instrument being displayed.

# **Usage**

[*form.*]*control.***DisplayMode**[ *= integer* ]

### **Setting**

The DisplayMode property settings are:

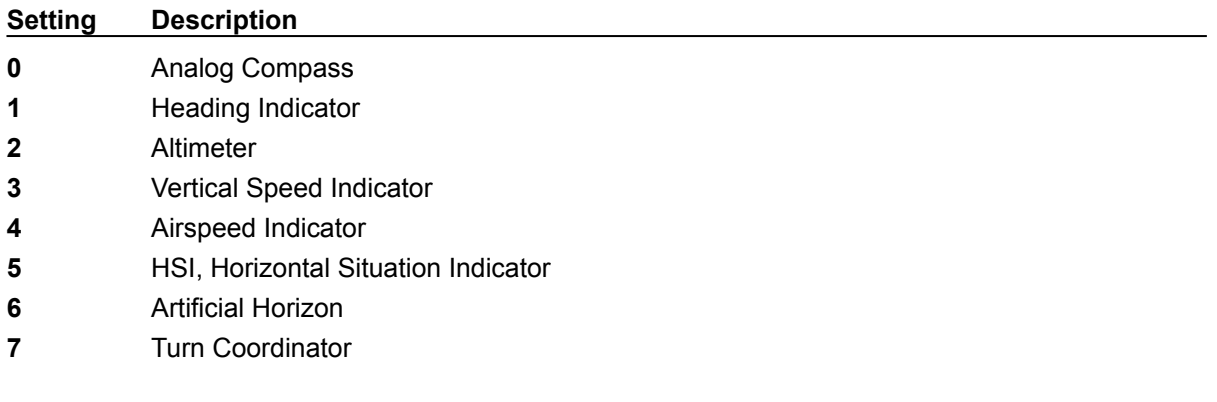

# **Data Type**

Integer (Enumerated)

# **AltBarometricPressure Property**

# **Description**

This property contains the value of the barometric pressure displayed on the altimeter.

## **Usage**

[*form.*]*control.***AltBarometricPressure**[ *= single* ]

### **Remarks**

This property is only applicable when DisplayMode = 2 (Altimeter) and AltBarometer = TRUE. The barometric pressure is bound between 20 and 40 inches of mercury. Changes in the barometric pressure do not affect the altimeter Value.

## **Data Type**

Single

# **BevelOuter Property**

# **Description**

Sets or returns the outer shadow style of the control.

### **Usage**

[*form.*]*control.***BevelOuter**[ *= integer* ]

#### **Setting**

The BevelOuter property settings are:

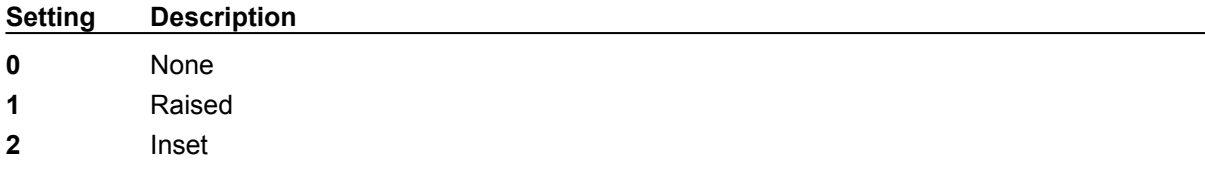

### **Remarks**

This property has no affect when BevelWidth=0. This property is used in conjunction with BevelInner, BevelWidth, and BorderWidth.

## **Data Type**

Integer (Enumerated)

# **BevelInner Property**

# **Description**

Sets or returns the inner shadow style of the control.

### **Usage**

[*form.*]*control.***BevelInner**[ *= integer* ]

#### **Setting**

The BevelInner property settings are:

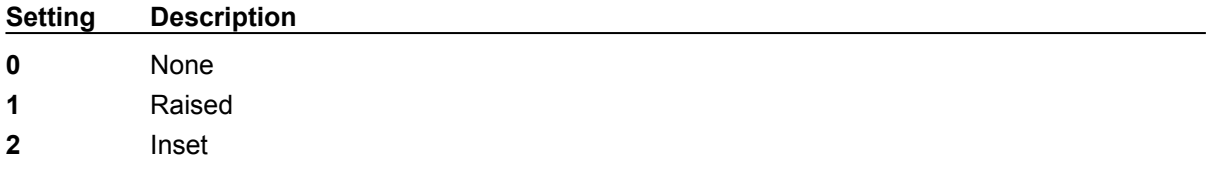

### **Remarks**

This property has no affect when BevelWidth=0. This property is used in conjunction with BevelOuter, BevelWidth, and BorderWidth.

## **Data Type**

Integer (Enumerated)

# **BevelWidth Property**

# **Description**

Sets or returns the shadow sizes of the inner and outer bevels of the control.

### **Usage**

[*form.*]*control.***BevelWidth**[ *= integer* ]

#### **Remarks**

This property works in conjunction with **BevelInner**, **BevelOuter** and **BorderWidth**.

# **Data Type**

Integer

# **BorderWidth Property**

# **Description**

Sets or returns the border size between the inner and outer bevels of the control.

### **Usage**

[*form.*]*control.***BorderWidth**[ *= integer* ]

#### **Remarks**

This property works in conjunction with **BevelInner**, BevelOuter and **BevelWidth**.

# **Data Type**

Integer

# **CompassStyle Property**

#### **Description**

Determines the display mode of the compass face.

#### **Usage**

[*form.*]*control.***CompassStyle**[ *= integer* ]

#### **Setting**

The CompassStyle property settings are:

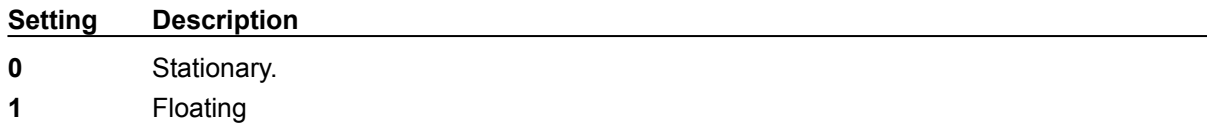

#### **Remarks**

When the CompassStyle = 0 (stationary), the compass face remains stationary while the compass needle points to the control's direction. When the CompassStyle = 1 (floating), the compass needle always points to the top of the control while the compass face rotates to the control's direction. This property only applies when  $DisplayMode = 0$  (compass).

#### **Data Type**

Integer (Enumerated)

# **MouseControl Property**

# **Description**

Enables and disables mouse input to the control.

# **Usage**

[*form.*]*control.***MouseControl**[ *=* {TRUE|FALSE} ]

## **Setting**

The MouseControl property settings are:

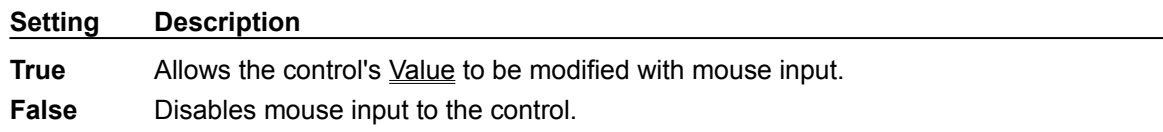

# **Data Type**

Integer (Boolean)

# **Value Property**

#### **Description**

Sets or returns the control's displayed **value**.

# **TOGGLE.VBX**

#### **Usage**

[*form.*]*control.***Value**[ *=* {TRUE|FALSE} ]

#### **Remarks**

The OnPicture is displayed when the toggle control's **value** = TRUE and the OffPicture is displayed when the toggle control's **value** = FALSE. When the toggle control's **value** is changed to FALSE, the OffWave wave file is played and when the toggle control's value is changed to TRUE, the OnWave wave file is played.

#### **Data Type**

Integer (Boolean)

# **AIR.VBX**

#### **Usage**

[*form.*]*control.***Value**[ *= single* ]

#### **Remarks**

The compass and heading indicator are bound between 0 and 360 degrees The vertical airspeed indicator is bound between -2000 and 2000 ft per minute. The airspeed indicator is bound between 0 and 170 knots, although the display does not register values below 35 knots.

#### **Data Type**

Single

# **LED.VBX**

#### **Usage**

[*form.*]*control.***Value**[ *= float* ]

#### **Remarks**

This property has two possible uses, depending on the  $\text{Mode}$  property setting. If Mode = 0, then the Value corresponds to the number of LEDs turned "on". However, if Mode = 1, then the Value may be used to set the LEDs LEDStatus property. The Value may also be returned by setting the LEDStatus property of individual LEDs by using the mouse.

#### **Data Type**

Long

# **ODOMETER.VBX**

# **Usage**

[*form.*]*control.***Value**[ *= long* ]

#### **Remarks**

This property is simply the value displayed on the odometer. The only constrait is that it must be positive (all negative values are set to 0).

# **Data Type**

Float

# **What Is Shareware?**

Shareware distribution gives users a chance to try software before buying it. If you try a Shareware program and continue using it, you are expected to register. Individual programs differ in detail - some request registration while others require it, some specify a maximum trial period. With registration, you get anything from the simple right to continue using the software to an updated program with printed manual.

Copyright laws apply to both Shareware and commercial software, and the copyright holder retains all rights, with a few specific exceptions as stated below. Shareware authors are accomplished programmers, just like commercial programmers, and the programs are of comparable quality. (in both cases there are good programs and bad ones!) The main difference is in the method of distribution. The author specifically grants the right to copy and distribute the software, either to all and sundry or to a specific group. For example, some authors require written permission before a commercial disk vendor may copy their Shareware.

Shareware is a distribution method, not a type of software. You should find software that suits your needs and pocketbook, whether it's commercial or Shareware. The Shareware system makes fitting your needs easier, because you can try before you buy. And because the overhead is low, prices are low also. Shareware has the ultimate money-back guarantee -- if you don't use the product, you don't pay for it.

#### DISCLAIMER - AGREEMENT

Users of *Instrument Custom Control Library* must accept this disclaimer of warranty: "*Instrument Custom Control Library* is supplied as is. The author disclaims all warranties, expressed or implied, including, without limitation, the warranties of merchantability and of fitness for any purpose. The author assumes no liability for damages, direct or consequential, which may result from the use of *Instrument Custom Control Library*."

*Instrument Custom Control Library* is a "shareware library" and is provided at no charge to the user for evaluation. Feel free to share it with your friends, but please do not give it away altered or as part of another system. The essence of "user-supported" software is to provide personal computer users with quality software without high prices, and yet to provide incentive for programmers to continue to develop new products. If you find this library useful and find that you are using *Instrument Custom Control Library* and continue to use *Instrument Custom Control Library* after a reasonable trial period, you must make a registration payment of \$25 to **Global Majic Software, Inc.** The \$25 registration fee will license one copy for use on any one computer at any one time. You must treat this software just like a book. An example is that this software may be used by any number of people and may be freely moved from one computer location to another, so long as there is no possibility of it being used at one location while it's being used by another. Just as a book cannot be read by two different persons at the same time.

Commercial users of *Instrument Custom Control Library* must register and pay for their copies of *Instrument Custom Control Library* within 30 days of first use or their license is withdrawn. Site-License arrangements may be made by contacting **Global Majic Software, Inc.**

Anyone distributing *Instrument Custom Control Library* for any kind of remuneration must first contact **Global Majic Software, Inc.** at the address below for authorization.

You are encouraged to pass a copy of *Instrument Custom Control Library* along to your friends for evaluation. Please encourage them to register their copy if they find that they can use it. All registered users will receive a copy of the latest version of *Instrument Custom Control Library.*

#### **CONTACTING GLOBAL MAJIC SOFTWARE, INC.**

Global Majic Software, Inc. P.O. Box 322 Madison, Alabama 35758

CompuServe: 73261,3642 Internet: 73261.3642@compuserve.com

#### **COPYRIGHT INFORMATION**

All **Global Majic Software, Inc.** software programs, shareware, and freeware are protected under the copyright laws of the United States and foreign countries. All rights are reserved to **Global Majic Software, Inc***.* Violations of copyright laws are investigated by the FBI. Distribution of **Global Majic Software, Inc.** products implies that you have read and agreed to the distribution terms described below:

#### **INTENT**

**Global Majic Software, Inc.** seeks to distribute its shareware as widely as possible. However, we want the end-users of our software to be properly informed that it is shareware.

#### **DISTRIBUTOR INFORMATION AND LICENSE INFORMATION**

The license information and distribution requirements in this document supersede all previous license statements. To continue to distribute **Global Majic Software, Inc.** products, you must adhere to the licensing and distribution requirements below.

If you are a mail order or BBS-type distributor of shareware software, you may distribute these programs as they are, without any changes other than expanding files contained in the ZIP archives. However, you have the responsibility to check from time to time, at a minimum interval of 6 months, for new versions of these programs, and to update your copies in a timely manner. **Global Majic Software, Inc.** will gladly send you a diskette containing the current versions on request.

You must fully identify all **Global Majic Software, Inc***.* programs in your advertising, by the program's full name and version, and indicate the registration fee in the program description. The words **Global Majic Software, Inc.** must appear in all program descriptions.

#### **SHAREWARE DISCLOSURE REQUIRED**

All advertising and packaging information including references to **Global Majic Software, Inc.** products must contain a statement explaining the shareware concept (see Registration). Specifically, that statement must explain that shareware software MUST be registered by the user, after a trial period, by paying a registration fee, and that all monies paid for the shareware version are duplication and distribution charges only. All such statements must be clearly displayed in a position where they are likely to be read by potential customers.

#### **RETAIL RACK AND CD-ROM DISTRIBUTION**

If you distribute shareware in a retail setting in racks, store displays, vending machines, at computer fairs, or in any way other than normal BBS or catalog-based sales, you must contact **Global Majic Software, Inc.** for permission to distribute any **Global Majic Software, Inc.** program. Rack or retaillike sales require a special distribution license, normally requiring royalties paid to **Global Majic Software, Inc.** If you distribute shareware on CD-ROM disks, you must also contact **Global Majic Software, Inc.** before including any **Global Majic Software, Inc.** shareware programs on a CD-ROM disk. Normally, permission is granted, but current versions must be included and all old versions of any **Global Majic Software, Inc***.* program removed from any CD-ROM disk containing **Global Majic Software, Inc.** products.

# **BackgroundPicture Property**

# **Description**

Determines the background graphic to be displayed in the LED control.

## **Usage**

[*form.*]*control.***BackgroundPicture**[ *= picture* ]

#### **Setting**

The BackgroundPicture property settings are:

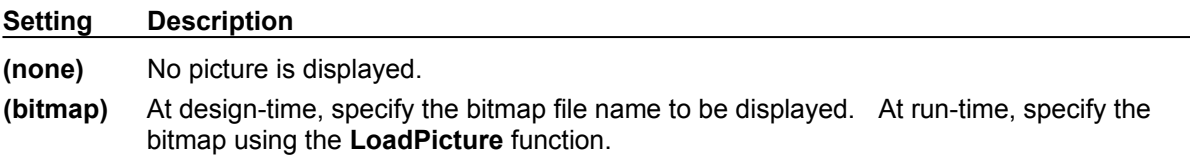

#### **Remarks**

When setting the picture at design-time, the picture will be saved with the form, and will be compiled into the executable. When the BackgroundPicture property is set to (none), the BackColor property is used to fill the background of the control.

### **Data Type**

Integer

#### 鹽 **Toggle Switch Control**

Properties Events

#### **Description:**

Toggle Switch Control is a TRUE/FALSE, YES/NO or ON/OFF indicator. The control displays captions or pictures to represent the toggle state depending on the control's value. The control is capable of playing wave files to indicate the switch turning on or off. It includes bevels for a 3D appearance and blinking capability to draw attention to the control. It also has a built in timed shut-off capability.

#### **Remarks:**

Wave files used with the control will not be stored in the control as the bitmap files are, therefore, all wave files need to accompany your application. Be carefull with using many timers and blinking controls on a single form because windows has a limited number of timer handles.

# **OnWave Property**

## **Description**

Determines the wave file to be played when the toggle control's value is set to TRUE.

## **Usage**

[*form.*]*control.***OnWave**[ *= filename* ]

#### **Remarks**

When setting the wave file at design-time, the wave file will not be saved with the form or compiled into the executable. Wave files need to accompany executables. All sounds from the control can be disabled by setting Sound = FALSE.

## **Data Type**

**String** 

# **OnPicture Property**

### **Description**

Determines the graphic to be displayed when the  $togg$  control's  $value$  = TRUE.</u></u>

### **Usage**

[*form.*]*control.***OnPicture**[ *= picture* ]

#### **Setting**

The OnPicture property settings are:

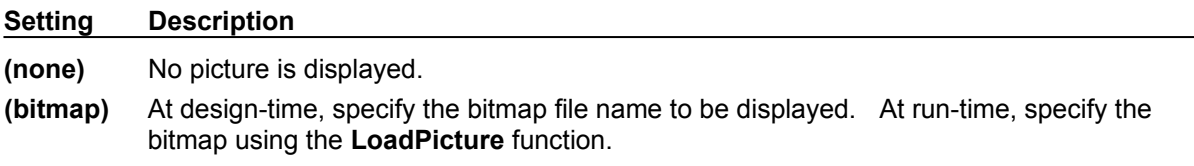

#### **Remarks**

When setting the picture at design-time, the picture will be saved with the form, and will be compiled into the executable. When AutoSize = FALSE, the picture is stretched to fit the controls dimensions, set  $\underline{\text{AutoSize}}$  = TRUE to display the picture in its full size.

#### **Data Type**

Integer

# **OffWave Property**

### **Description**

Determines the wave file to be played when the toggle control's value is set to FALSE.

### **Usage**

[*form.*]*control.***OffWave**[ *= filename* ]

#### **Remarks**

When setting the wave file at design-time, the wave file will not be saved with the form or compiled into the executable. Wave files need to accompany executables. All sounds from the control can be disabled by setting Sound = FALSE.

## **Data Type**

**String** 

# **AutoSize Property**

# **Description**

Enables the control to automatically size itself to fit its contents.

# **Usage**

```
[form.]control.AutoSize[ = {TRUE|FALSE} ]
```
# **Setting**

The AutoSize property settings are:

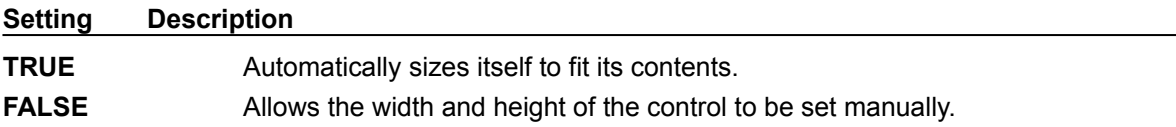

# **Data Type**

Integer (Boolean)

# **OffBackColor Property**

## **Description**

Determines the background color of the toggle control when it is Off ( $Value = 0$ ).</u>

## **Usage**

[*form.*]*control.***OffBackColor**[ *= color* ]

#### **Remarks**

This property can be set using the RGB or QBColor functions.

# **Data Type**

Long.

# **Properties:**

**BevelInner** Height

AutoSize **FontStrikethru** OnCaption BackColor FontUnderline OnForeColor<br>
Bevellnner Height Ference OnPicture BevelOuter HelpContextID OnTimer BevelWidth Index Index OnWave BlinkMode Left Left Sound BlinkRate MousePointer TabIndex BorderWidth OffBackColor TabStop Enabled **OffCaption** Tag Enabled <del>OffCaption</del> Tag<br>
FontBold <del>OffForeColor</del> Top FontItalic <del>OffPicture</del> Value FontName **OffWave OffWave** Visible FontSize **OnBackColor** Width

# **BlinkMode Property**

# **Description**

Determines the mode in which the toggle control blinks.

### **Usage**

[*form.*]*control.***BlinkMode**[ *= integer* ]

## **Setting**

The BlinkMode property settings are:

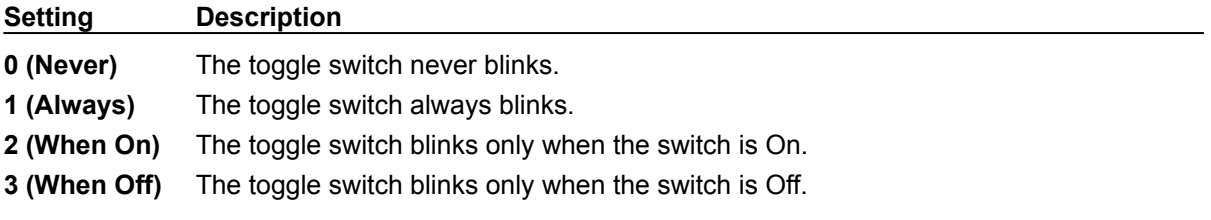

# **Remarks**

This property has no affect when  $\underline{\text{BlinkRate}} = 0$ .

## **Data Type**

Integer (Enumerated)

# **OffPicture Property**

## **Description**

Determines the graphic to be displayed when the toggle control's value = FALSE

## **Usage**

[*form.*]*control.***OffPicture**[ *= picture* ]

#### **Setting**

The OffPicture property settings are:

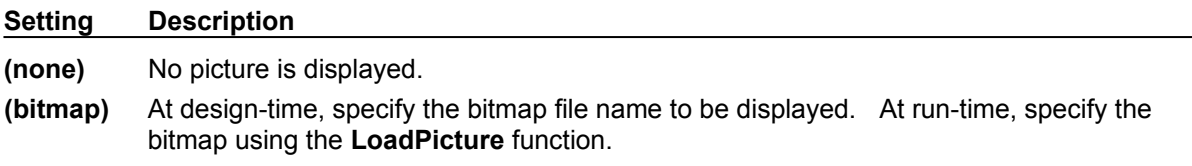

#### **Remarks**

When setting the picture at design-time, the picture will be saved with the form, and will be compiled into the executable. When AutoSize = FALSE, the picture is stretched to fit the controls dimensions. Set AutoSize = TRUE to display the picture in its full size.

#### **Data Type**

Integer

# **Sound Property**

# **Description**

Enables the control to play wave files when its value is changed.

# **Usage**

```
[form.]control.Sound[ = {TRUE|FALSE} ]
```
# **Setting**

The Sound property settings are:

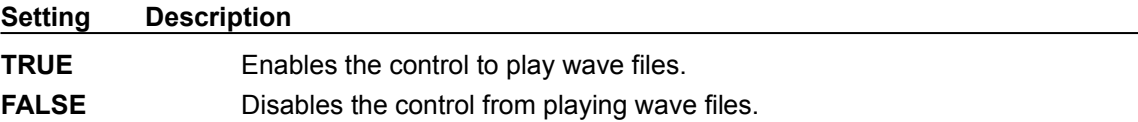

# **Data Type**

Integer (Boolean)

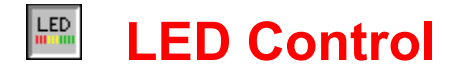

Properties Events

#### **Description:**

This control displays a variety of LED shapes such as rectangular and circular. User supplied bitmaps may also be used to define a LEDs appearance. The mouse can be used for input when the MouseControl property is set to True. The control include bevels for a 3D appearance.

#### **Remarks:**

When sizing the controls, keep in mind that smaller instruments update faster. It should also be noted that when using bitmaps to define LEDs, the LEDColor property has no effect.

## **Properties:**

AutoSize **Index** Index **OffPictureGreen** BackColor **LEDColor** LEDColor **OffPictureRed** BackgroundPicture LEDHeight OffPictureYellow BevelInner LEDIndex ConPictureGreen BevelOuter LEDSep Christened LEDSep BevelWidth LEDStatus ConPictureYellow BorderHorizontal LEDStyle TabIndex BorderVertical LEDWidth Contract TabStop BorderWidth Left Tag DecayRate MaxDecay MaxDecay Direction Mode Value Enabled MouseControl Visible Height Name Width Height Name<br>
HelpContextID NumLEDs

# **BorderVertical Property**

## **Description**

Sets or returns the vertical border size of the control. This defines the distance between the top edge of the control and the position of the upper left portion of the first LED.

#### **Usage**

[*form.*]*control.***BorderVertical**[ *= integer* ]

### **Remarks**

This property works in conjunction with **BorderHorizontal**.

### **Data Type**

Integer
# **Mode Property**

# **Description**

Selects the analysis method of the Value property.

# **Usage**

[*form.*]*control.***Mode**[ *= integer* ]

# **Setting**

The Mode property settings are:

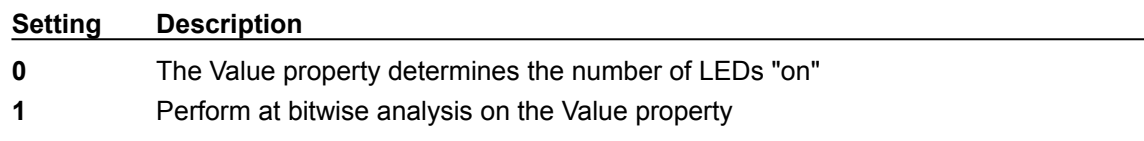

# **Data Type**

# **Events:**

Click **GotFocus** LostFocus

# **BorderHorizontal Property**

## **Description**

Sets or returns the horizontal border size of the control. This defines the distance between the left edge of the control and the position of the upper left portion of the first LED.

### **Usage**

[*form.*]*control.***BorderHorizontal**[ *= integer* ]

### **Remarks**

This property works in conjunction with **BorderVertical**.

### **Data Type**

# **Direction Property**

### **Description**

Selects either a forward or backward fill for the LEDs.

### **Usage**

[*form.*]*control.***Direction**[ *= integer* ]

## **Setting**

The Direction property settings are:

### **Setting Description**

**0** Forward. This is left to right for horizontal Orientation and top to bottom for vertical Orientation.

**1** Backward. This is right to left for horizontal Orientation bottom to top for vertical Orientation.

# **Data Type**

# **Orientation Property**

### **Description**

Selects either a horizontal or vertical positioning of the LEDs.

# **Usage**

[*form.*]*control.***Orientation**[ *= integer* ]

# **Setting**

The Orientation property settings are:

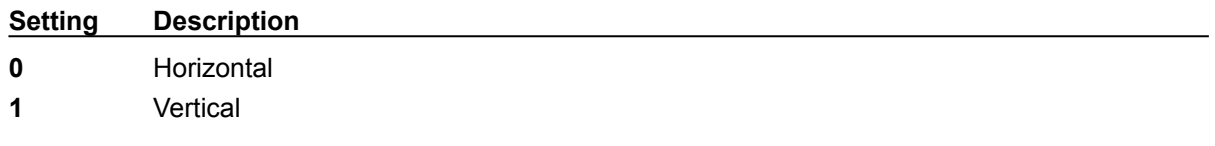

# **Data Type**

# **LEDStyle Property**

## **Description**

Selects the display type for the LEDs.

# **Usage**

[*form.*]*control.***LEDStyle**[ *= integer* ]

# **Setting**

The LEDStyle property settings are:

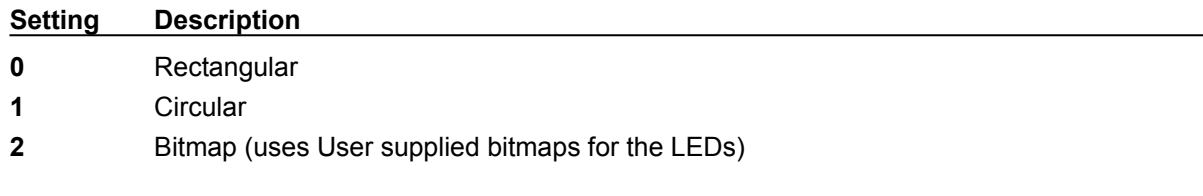

# **Data Type**

# **LEDColor Property**

### **Description**

Selects the color for each LED.

### **Usage**

[*form.*]*control.***LEDColor**[ *= integer* ]

### **Setting**

The LEDColor property settings are:

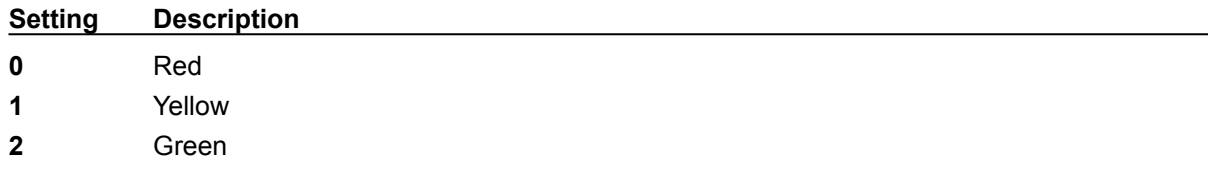

### **Remark**

If LEDStyle=2 (bitmap), color is set using this property in conjunction with the bitmap properties: OnPictureRed, OffPictureRed, OnPictureYellow, OffPictureYellow, OnPictureGreen, and OffPictureGreen. For example, if a multicolored bitmap LED display is desired, the LEDColor property controls which bitmap property (listed above) is accessed.

## **Data Type**

# **OnPictureGreen Property OnPictureYellow Property OnPictureRed Property**

### **Description**

Determines the graphic to be displayed when the  $LED$  control's  $LED$ Style = 2 (bitmap) and the LED is turned on. Although a color is referenced in the name of the property, it in no way limits the color of the bitmap. It merely allows the bitmaps to be selected by the LEDColor property.

### **Usage**

[*form.*]*control.***OnPictureGreen**[ *= picture* ] [*form.*]*control.***OnPictureYellow**[ *= picture* ] [*form.*]*control.***OnPictureRed**[ *= picture* ]

### **Setting**

The property settings are:

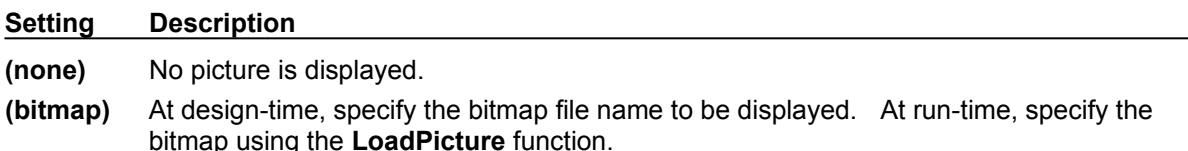

### **Remarks**

When setting the picture at design-time, the picture will be saved with the form, and will be compiled into the executable.

## **Data Type**

# **LEDIndex Properties**

### **Description**

Used to assign properties to individual LEDs. Each LED has a unique LEDIndex.

### **Usage**

[*form.*]*control.***LEDIndex**[ *= integer* ]

### **Remarks**

The LEDColor and LEDStatus may be set separately for each LED. These properties are referenced through the LEDIndex property. For example, for a Green LED, turned "on", in the 4th position:

LED1.LEDIndex=3 //numbering starts with 0 LED1.LEDColor=2 LED1.LEDStatus=1

### **Data Type**

# **OffPictureGreen Property OffPictureYellow Property OffPictureRed Property**

### **Description**

Determines the graphic to be displayed when the  $LED$  control's  $LED$ Style = 2 (bitmap) and the LED is turned off. Although a color is referenced in the name of the property, it in no way limits the color of the bitmap. It merely allows the bitmaps to be selected by the **LEDColor** property.

### **Usage**

[*form.*]*control.***OffPictureGreen**[ *= picture* ] [*form.*]*control.***OffPictureYellow**[ *= picture* ] [*form.*]*control.***OffPictureRed**[ *= picture* ]

### **Setting**

The property settings are:

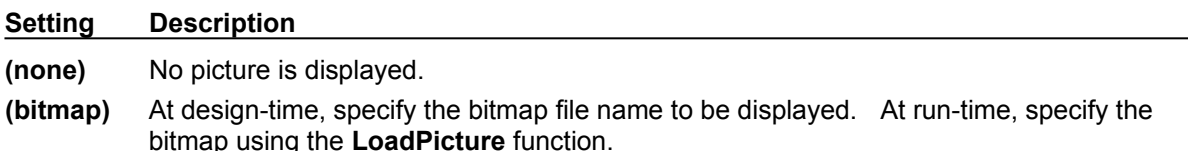

### **Remarks**

When setting the picture at design-time, the picture will be saved with the form, and will be compiled into the executable.

## **Data Type**

# **LEDStatus Property**

### **Description**

Selects the "on" or "off" status of the given LED.

### **Usage**

[*form.*]*control.***LEDStatus**[ *= integer* ]

## **Setting**

The LEDStatus property settings are:

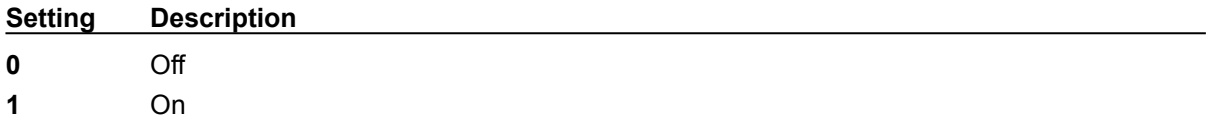

### **Remarks**

Individual LEDs can be turned "on" using the LEDStatus property only if the Mode property is set to "bitwise."

## **Data Type**

# **LEDHeight, LEDWidth, LEDSep Properties**

### **Description**

Determines the dimensions of an LED and the spacing between multiple LEDs.

### **Usage**

[*form.*]*control.***LEDHeight**[ *= integer* ] [*form.*]*control.***LEDWidth**[ *= integer* ] [*form.*]*control.***LEDSEP**[ *= integer* ]

### **Remarks**

The LEDWidth is the dimension between the left and right edges of the LED. The LEDHeight is the dimension between the top and bottom edges of the LED. If multiple LEDs reside in the control then each LED is separated by the dimension specified in the LEDSep property.

### **Data Type**

# **NumLEDs Property**

# **Description**

Defines the number of LEDs in the given control.

# **Usage**

[*form.*]*control.***NumLEDs**[ *= integer* ]

# **Data Type**

# **HSIBearing Property**

# **Description**

Selects the bearing direction displayed in the HSI instrument.

## **Usage**

[*form.*]*control.***HSIBearing**[ *= single* ]

### **Remarks**

The HSIBearing property value is bound between 0 and 360 degrees. The bearing indicator is only displayed when the DisplayMode = 5 (HSI), HSICompass = TRUE, and HSINavigationSource is set to 0 (VOR1) ,1 (VOR2) ,4 (TCN) or 5 (LRN).

### **Data Type**

# **HSICompass Property**

## **Description**

Enables and disables the compass face displayed on the HSI.

## **Usage**

[*form.*]*control.***HSICompass**[ *= boolean* ]

# **Setting**

The HSICompass property settings are:

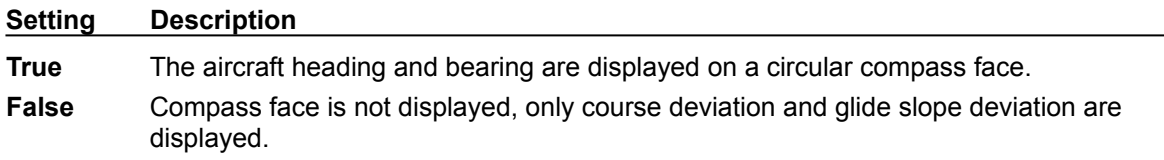

### **Remarks**

This property only applies when  $DisplayMode = 5$  (HSI).

# **Data Type**

Integer (Boolean)

# **HSINavigationSource Property**

# **Description**

Determines navigationsource displayed in the lower right hand corner of the HSI control.

## **Usage**

[*form.*]*control.***HSINavigationSource**[ *= integer* ]

### **Setting**

The HSINavigationSource property settings are:

#### **Setting**

- **0 VOR1**
- **1 VOR2**
- **2 ILS1**
- **3 ILS2**
- **4 TCN**
- **5 LRN**
- **6 None**

### **Remarks**

This property only applies when  $DisplayMode = 5$  (HSI).

# **Data Type**

# **HSICourseDelta Property**

### **Description**

Selects the magnitude of the difference between course deviation markers displayed in the HSI instrument.

### **Usage**

[*form.*]*control.***HSICourseDelta**[ *= single* ]

### **Remarks**

The HSICourseDelta property only applies when **DisplayMode** = 5 (HSI). Typical values for this property are 2.5 degrees or 7.5 miles.

### **Data Type**

# **HSICourseHeading Property**

# **Description**

Selects the course heading direction displayed in the HSI instrument.

## **Usage**

[*form.*]*control.***HSICourseHeading**[ *= single* ]

### **Remarks**

This property is bound between 0 and 360 degrees and only applies when DisplayMode = 5 (HSI) and  $HSICompass = TRUE$ .

## **Data Type**

# **HSICourseDeviation Property**

# **Description**

Determines the course deviation displayed in the HSI instrument.

## **Usage**

[*form.*]*control.***HSICourseDeviation**[ *= single* ]

### **Remarks**

The HSICourseDeviation property only applies when **DisplayMode** = 5 (HSI). The displayable range depends on the value set for HSICourseDelta.

## **Data Type**

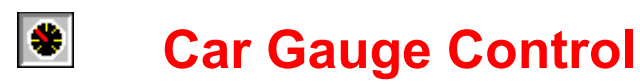

Properties **Events** 

# Description:

Car Gauge Instrument Controls display a variety of automobile instruments including tachometer, speedometer, fuel level, oil pressure, amp gauge, and water temperature. The controls can be used as input controls when MouseControl is set to True. The controls include bevels for a 3D appearance.

# Remarks:

When sizing the controls, keep in mind that smaller instruments update faster.

# **HSICourseDisplay Property**

# **Description**

Returns the type of course display being displayed in the upper right hand corner of the HSI control.

### **Usage**

[*form.*]*control.***HSICourseDisplay**[ *= integer* ]

### **Setting**

The HSICourseDisplay property settings are:

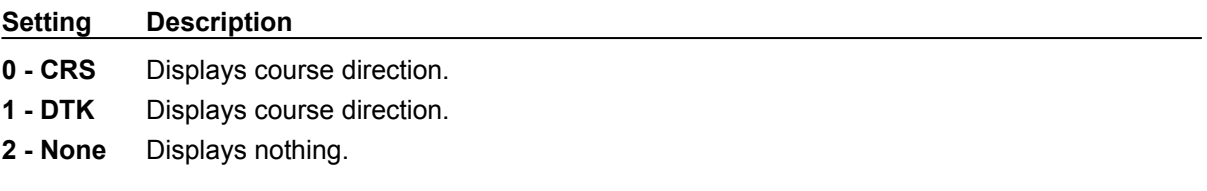

### **Remarks**

This property is read only and only applies when  $DisplayMode = 5$  (HSI).

## **Data Type**

# **HSIDistanceDisplay Property**

# **Description**

Determines the distance mode displayed in the upper left hand corner of the HSI control.

### **Usage**

[*form.*]*control.***HSIDistanceDisplay**[ *= integer* ]

### **Setting**

The HSIDistanceDisplay property settings are:

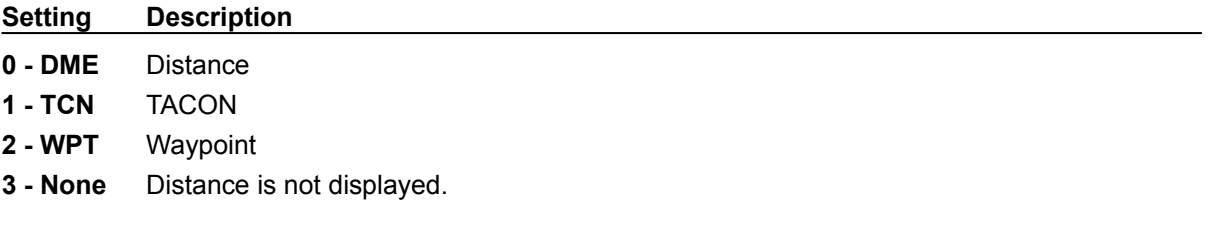

# **Remarks**

This property only applies when  $DisplayMode = 5$  (HSI).

## **Data Type**

# **HSIDistance Property**

### **Description**

Determines the distance displayed in the upper left hand corner of the HSI instrument.

### **Usage**

[*form.*]*control.***HSIDistance**[ *= single* ]

### **Remarks**

This property only applies when DisplayMode = 5 (HSI) and HSIDistanceDisplay = 0 (DME), 1 (TCN), or 2 (WPT). Only three place holders are allowed to display the distance so when the value is less than 100, it is displayed with one decimal point; when the value is between 100 and 999, no decimal point values are displayed; and when the value is 1000 or greater, a value of 999 is displayed. If the distance is set to a negative number, the control will display ---, indicating that the distance is not available.

### **Data Type**

# **HSIGlideSlopeDelta Property**

# **Description**

Selects the magnitude of the difference between glide slope deviation markers displayed in the HSI instrument.

### **Usage**

[*form.*]*control.***HSIGlideSlopeDelta**[ *= single* ]

### **Remarks**

This property only applies when  $DisplayMode = 5$  (HSI).

# **Data Type**

# **HSISpeed Property**

### **Description**

Sets the ground speed displayed in the lower left hand corner of the HSI instrument.

### **Usage**

[*form.*]*control.***HSISpeed**[ *= single* ]

### **Remarks**

This property only applies when DisplayMode = 5 (HSI) and HSITimeSpeedDisplay = 1 (SPD). Only three place holders are allowed to display the value so when the value is less than 100, it is displayed with one decimal point; when the value is between 100 and 999, no decimal point values are displayed; and when the value is 1000 or greater, a value of 999 is displayed. If the value is set to a negative number, the control will display ---, indicating that the ground speed is not available.

### **Data Type**

# **HSIGlideSlopeDeviation Property**

# **Description**

Determines the glide slope deviation displayed in the HSI instrument.

## **Usage**

[*form.*]*control.***HSIGlideSlopeDeviation**[ *= single* ]

### **Remarks**

This property only applies when **DisplayMode** = 6 (HSI). The displayable range depends on the value set for **HSIGlideSlopeDelta**.

# **Data Type**

# **HSITime Property**

### **Description**

Sets the time-to-go displayed in the lower left hand corner of the HSI instrument.

### **Usage**

[*form.*]*control.***HSITime**[ *= single* ]

### **Remarks**

This property only applies when  $DisplayMode = 5$  (HSI) and  $HSITimeSpeedDisplay = 0$  (TTG). Only three place holders are allowed to display the value so when the value is less than 100, it is displayed with one decimal point; when the value is between 100 and 999, no decimal point values are displayed; and when the value is 1000 or greater, a value of 999 is displayed. If the value is set to a negative number, the control will display ---, indicating that the time-to-go is not available.

### **Data Type**

# **HSITimeSpeedDisplay Property**

# **Description**

Determines whether time-to-go or ground speed is displayed in the lower left hand corner of the HSI control.

### **Usage**

[*form.*]*control.***HSITimeSpeedDisplay**[ *= integer* ]

### **Setting**

The HSITimeSpeedDisplay property settings are:

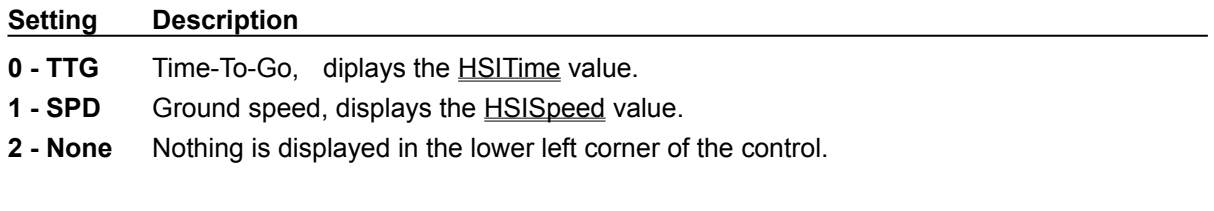

# **Remarks**

This property only applies when  $DisplayMode = 5$  (HSI).

## **Data Type**

# **BlinkRate Property**

# **Description**

Determines the rate (int milliseconds) at which the toggle control blinks.

### **Usage**

[*form.*]*control.***BlinkRate**[ *= milliseconds* ]

### **Remarks**

This property works in conjunction with BlinkMode to determine the blinking characteristics of the toggle control. When the BlinkRate =  $\overline{0}$ , the toggle control will not blink.

## **Data Type**

# **OffForeColor Property**

### **Description**

Determines the foreground color used to display text for the toggle control when it is Off ( $Value = 0$ ).</u>

### **Usage**

[*form.*]*control.***OffForeColor**[ *= color* ]

### **Remarks**

This property can be set using the RGB or QBColor functions.

## **Data Type**

Long.

# **OnBackColor Property**

## **Description**

Determines the background color of the toggle control when it is On  $(Y \text{alue} = 1)$ .

## **Usage**

[*form.*]*control.***OnBackColor**[ *= color* ]

### **Remarks**

This property can be set using the RGB or QBColor functions.

# **Data Type**

Long.

# **OnForeColor Property**

### **Description**

Determines the foreground color used to display text for the toggle control when it is On (Value = 1).

### **Usage**

[*form.*]*control.***OnForeColor**[ *= color* ]

### **Remarks**

This property can be set using the RGB or QBColor functions.

# **Data Type**

Long.

# **OffCaption Property**

# **Description**

Determines the text displayed on the toggle control when it is off  $(yalue = 0)$ .

### **Usage**

[*form.*]*control.***OffCaption**[ *= stringexpression* ]

### **Remarks**

The default settings for this property is "Off".

# **Data Type**

String

# **OnCaption Property**

# **Description**

Determines the text displayed on the toggle control when it is on  $(yalue = 1)$ .

# **Usage**

[*form.*]*control.***OnCaption**[ *= stringexpression* ]

### **Remarks**

The default settings for this property is "On".

# **Data Type**

String

# **OnTimer Property**

# **Description**

Determines the how long (in milliseconds) the toggle control will remain on  $(\underline{\text{Value}} = 1)$ .

### **Usage**

[*form.*]*control.***OnTimer**[ *= milliseconds* ]

### **Remarks**

When OnTimer = 0, the toggle control will not automatically turn itself off  $(\underline{\text{Value}} = 0)$ .

# **Data Type**

#### $000$ **Odometer Control**

Properties **Events** 

## **Description:**

The Odometer Control displays a simple odometer which may be manipulated in a variety of ways. These include control font, font size, with or without reset button, etc. If a reset button is desired, the mouse may be used to reset the odometer. The control include bevels for a 3D appearance.
## **Properties:**

BorderWidth Height FontItalic Name

BackColor FontName FontName ResetButton BevelInner FontSize ResetPicture<br>
BevelOuter FontStrikethru TabIndex<br>
ResetPicture FontStrikethru TabIndex<br>
ResetPicture TabStop FontStrikethru TabIndex FontUnderline TabStop<br>
Height Tag<br>
HelpContextID Top<br>
Index <u>Value</u> Decimal HelpContextID <u>Digits</u> Value enabled Contract Contract Index<br>
Enabled Left Visible FontBold MousePointer Width

### **Events:**

Click **GotFocus** LostFocus Reset

## **Properties:**

BackColor **Enabled** Enabled Name BevelInner FontSize TabIndex BevelOuter GaugeValue TabStop BevelWidth Tag and The Height Tag and Tag and Tag and Tag and Tag and Tag and Tag BorderWidth HelpContextID Top DisplayMode Index Visible MouseContol **Left** Left Width **MousePointer** 

# **ResetButton Property**

### **Description**

Determines if the **odometer** control displays a reset button.

### **Usage**

[*form.*]*control.***ResetButton**[ *=* {TRUE|FALSE} ]

#### **Setting**

The ResetButton property settings are:

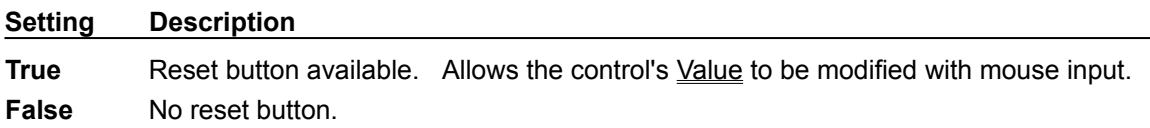

#### **Remarks**

A bitmap may be used instead of the provided graphical representation through the use of the ResetPicture Property.

### **Data Type**

Integer (Boolean)

# **ResetPicture Property**

### **Description**

Determines the graphic to be displayed when the odometer control's ResetButton = TRUE.

### **Usage**

[*form.*]*control.***ResetPicture**[ *= picture* ]

#### **Setting**

The ResetPicture property settings are:

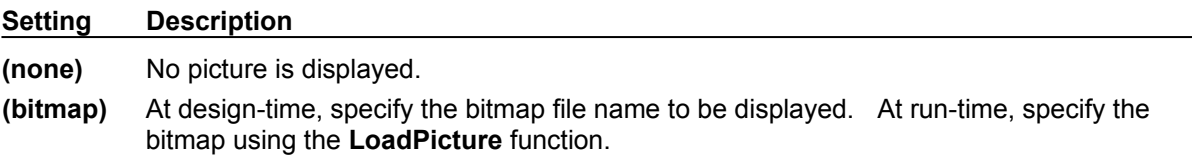

#### **Remarks**

When setting the picture at design-time, the picture will be saved with the form, and will be compiled into the executable. The bitmap is stretched to fit the ResetButton.

#### **Data Type**

Integer

# **Digits Property**

## **Description**

Determines the number of rollers displayed in the **odometer** control.

### **Usage**

[*form.*]*control.***Digits**[ *= integer* ]

#### **Remarks**

The Digits property defines the number of rollers in the odometer. The Decimals property defines how many of the digits are used to display decimal values.

### **Data Type**

Interger.

# **Decimals Property**

## **Description**

Determines the number of rollers which display decimal values in the odometer control.

### **Usage**

[*form.*]*control.***Decimals**[ *= integer* ]

#### **Remarks**

The Digits property defines the number of rollers in the odometer. The Decimals property defines how many of the digits are used to display decimal values.

### **Data Type**

Interger.

# GaugeValue Property

# **Description**

Contains the current value of the gauge as pointed to by the gauge needle.

## **Usage**

[*form.*][*control.*]**GaugeValue**[ *= Single* ]

# **Setting**

The GaugeValue property is set by moving the gauge needle indicator when Mouse Control is TRUE or by manually setting the property in code..

## **Data Type**

Single

## **Events:**

Change Click<sup>'</sup> **GotFocus LostFocus** Turn

# **DisplayMode Property**

## **Description**

Selects the type of instrument being displayed.

### **Usage**

[*form.*]*control.***DisplayMode**[ *= integer* ]

### **Setting**

The DisplayMode property settings are:

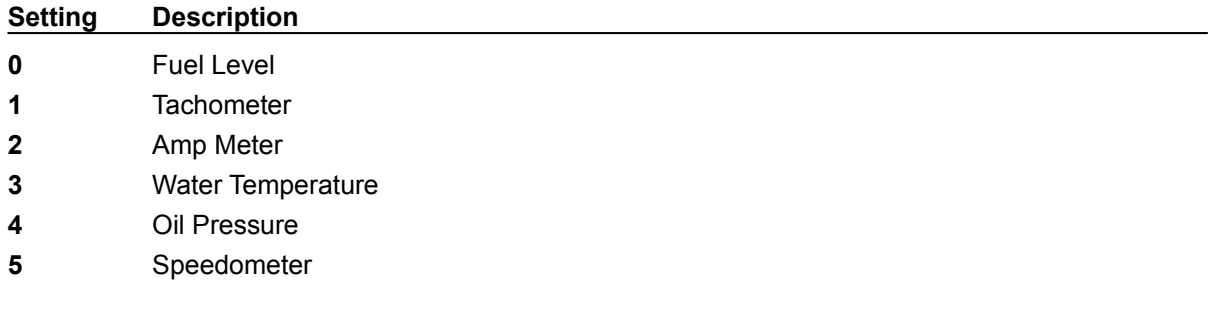

## **Data Type**

Integer (Enumerated)

# **Bank Property**

### **Description**

This property contains the value of the bank angle displayed on the artificial horizon.

### **Usage**

[*form.*]*control.***Bank**[ *= single* ]

#### **Remarks**

This property only applies when **DisplayMode** = 6 (Artificial Horizon).

## **Data Type**

Single.

# **Pitch Property**

### **Description**

This property contains the value of the pitch angle displayed on the artificial horizon.

## **Usage**

[*form.*]*control.***Pitch**[ *= single* ]

### **Remarks**

This property only applies when **DisplayMode** = 6 (Artificial Horizon).

## **Data Type**

Single.

# **MaxDecay Property**

## **Description**

Enables and disables the maximum marker for the LED control.

### **Usage**

```
[form.]control.MaxDecay[ = {TRUE|FALSE} ]
```
### **Setting**

The MaxDecay property settings are:

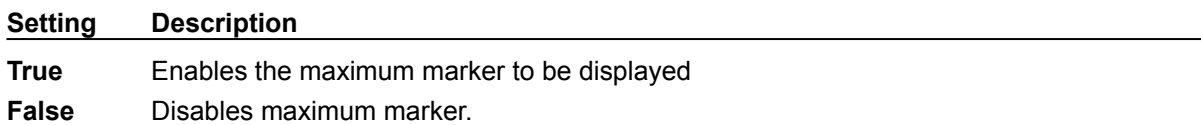

#### **Remarks**

This property works in relation to DecayRate.

### **Data Type**

Integer (Boolean)

## **Description**

This property contains the value of the position of the inclinometer ball displayed in the turn coordinator. It is a measure of the coordinated use of aileron and rudder during a turn.

## Usage

[*form.*]*control.***Inclinometer**[ *= single* ]

## Remarks

This property is only applicable when  $DisplayMode = 7$  (Turn Coordinator). The units are in degrees and indicate the angle between the aircraft vertical acceleration direction and the airframe vertical direction. The visible range of the inclinometer is -10 to 10 degrees.

## Data Type

Single.

# **Turn Property**

## **Description**

This property contains the turn rate displayed in the turn coordinator.

## Usage

[*form.*]*control.***Turn**[ *= single* ]

## Remarks

This property is only applicable when  $DisplayMode = 7$  (Turn Coordinator). The units are in degrees and indicate the turn angle the aircraft will make in 2 minutes. The tic marks below the level flight tic marks indicate a 360 degree turn in 2 minutes.

## Data Type

Single

# **DecayRate Property**

### **Description**

Determines the rate (int milliseconds) at which the maximum marker decays.

### **Usage**

[*form.*]*control.***DecayRate**[ *= milliseconds* ]

#### **Remarks**

This property only applies when MaxDecay = TRUE.

## **Data Type**

Integer.